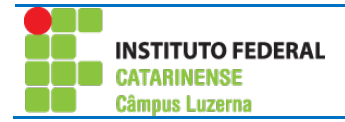

# **Exercício de Windows**

Execute as seguintes rotinas:

### *Atividade 1*

- 1. Na área de trabalho crie uma pasta com seu nome
- 2. Dentro dessa pasta inseri links para os programas Libreoffice Calc e Writer (os programas estão dentro da pasta C:\Arquivos de Programas (x86)\LibreOffice 5\program com os nomes scalc.exe e swriter.exe)
- 3. Abrir o programa WordPad (Iniciar  $\rightarrow$  (Na lista de programas da direita)  $\rightarrow$  Acessórios  $\text{do Windows} \rightarrow \text{WordPad}$ 
	- a. Dentro do WordPad digite: aula de informática.
	- b. Salvar o documento na **Área de trabalho** com o nome **Carta**.
	- c. Salve novamente o documento agora dentro da pasta com seu nome, com o nome do documento **Memorando**
	- d. Feche o programa WordPad
- 4. Utilizando o Windows Explorer faça uma cópia do arquivo **Carta** para sua pasta
- 5. **Copie** os atalhos dos programas Libreoffice Calc e Writer da sua pasta para a área de trabalho.

Verifique o resultado

Na área de trabalho:

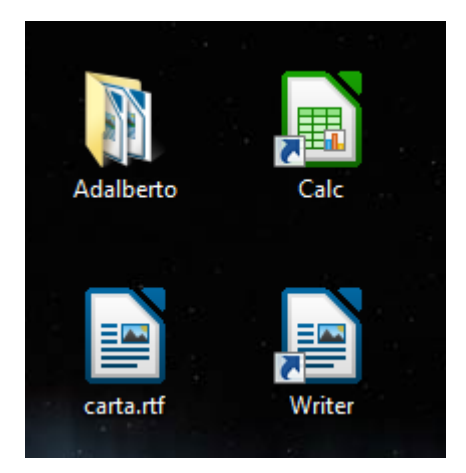

Na pasta com seu nome:

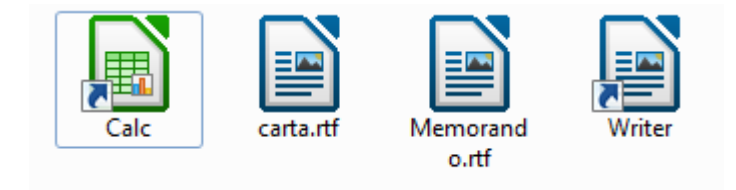

## *Atividade 2*

1. Dentro da pasta Documentos, crie uma pasta com o título **Multimídia**

- 3. Dentro da pasta Filmes, crie as pastas: **Ação**, **Suspense**, **Drama** e **Romântico**
- 4. Dentro da pasta Músicas, crie as pastas: **Sertanejas**, **Rock** e **Clássicas**
- 5. Dentro da pasta Shows, crie as pastas: **Nacionais**, **Internacionais**

Verifique como tem que ficar o resultado final:

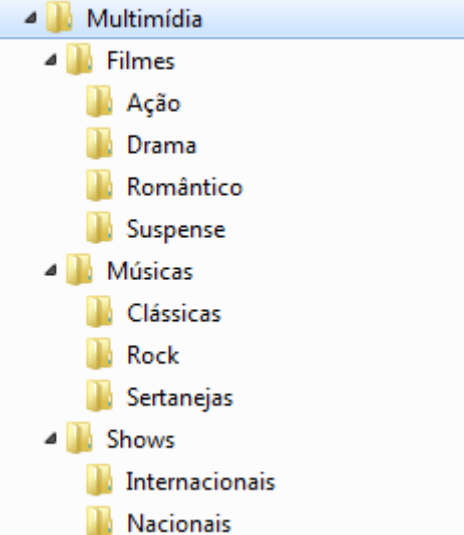

#### *Atividade 3*

- **1)** Crie uma pasta em Documentos com o nome de **Alunos** ;
- **2)** Crie 2 sub-pastas na pasta Alunos, com o nome Exercícios e Revisão ;
- **3)** Abra o LibreOffice Writer e digite o seguinte texto :

#### **Prevenção de Acidentes no Trabalho**

Através dos estudos realizados pode-se observar que as conquistas alcançadas pelo empregado através de Leis, Portarias, Decretos e das Normas Regulamentadoras, forma extremamente importante no sentido de se encontrar medidas que venham diminuir os riscos de acidente de trabalho.

A empresa deve responsabilizar-se plenamente segurança do seu empregado, proporcionando-lhe uma ambiente de trabalho arejado e limpo, equipamentos de segurança, sem deixar de considerar a importância do apoio que deverá ser dado a Comissão Interna de Prevenção de Acidentes – CIPA para que esta possa desenvolver atividades também voltadas para a prevenção de acidentes de trabalho.

- **4)** Salve este texto na pasta **Revisão** com o nome de **Prevenção**;
- **5)** Abra o Windows Explorer e copie o arquivo Prevenção para a pasta Exercícios;
- **6)** Abra a pasta Revisão e renomeie o Arquivo Prevenção para Prevenção no Trabalho
- **7)** Abra a Pasta Exercícios e exclua o arquivo Prevenção para a lixeira;
- **8)** Abra a pasta Revisão e exclua seu arquivo definitivamente do PC;
- **9)** Restaure o arquivo Prevenção da lixeira
- **10)** Localize 2 arquivos de imagem e copie-os para a pasta Revisão;
- **11)** Chame o professor para verificar e corrigir as questões;

### *Atividade 4*

Crie a estrutura de pastas conforme mostrado na figura dentro do diretório documentos e dentro da sua pendriver (se possuir):

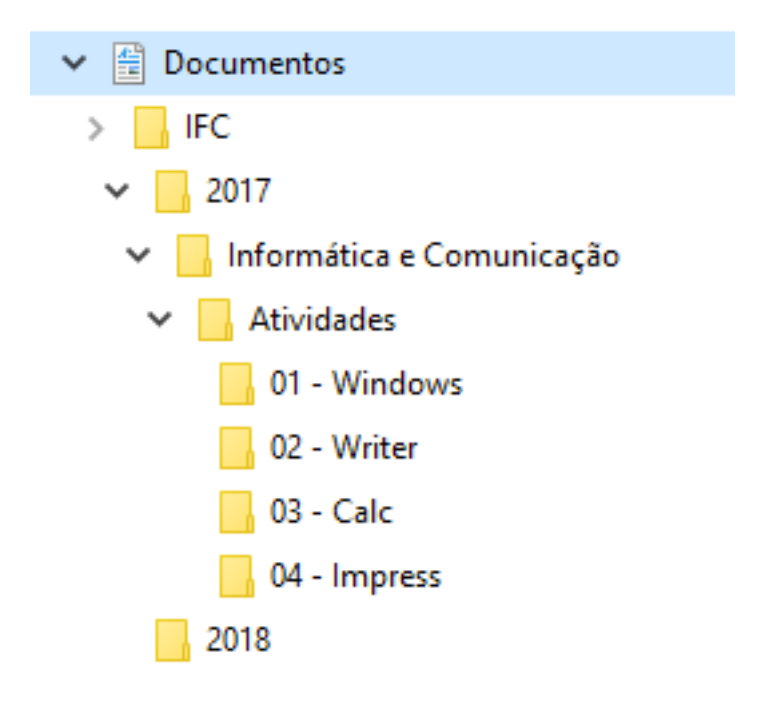